Best Current Practice

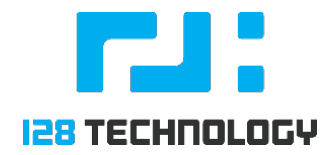

# Bro IDS Deployment (Bro-stallation) Guide

#### **Contents**

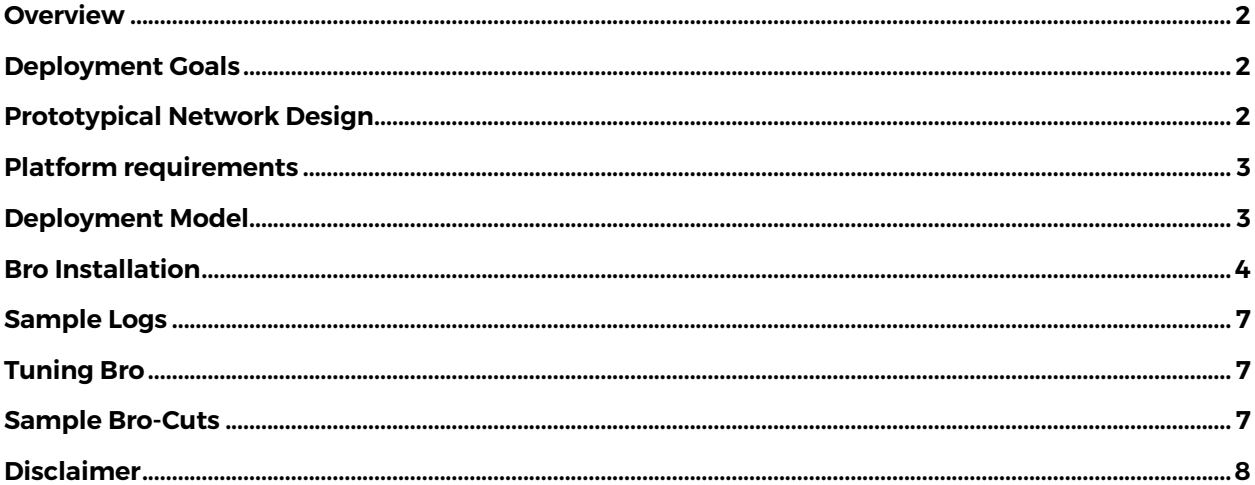

į

### **OVERVIEW**

Bro is a packet monitoring and analysis framework that is highly programmable and extensible. In this respect, it is different than traditional IDS in that it provides both built-in functionality to detect suspicious network behavior and an development platform to incorporate custom analysis related to the specific business environment into which it is deployed.

The 128 Technology solution is an open routing and security platform that enables network and security professionals to develop complete understanding and control of all network traffic. The 128T solution enables segmentation and steering of traffic using a business-focused data model that describes the tenants and services within the network.

Combining the 128T and Bro analysis solution, network and security teams are able to achieve a new and innovative level of visibility and control into the network and the business it supports.

#### DEPLOYMENT GOALS

Provide general guidelines around the deployment of an integrated, service chained Bro IDS into the 128T platform. Provide a development framework for analysis of network traffic including trigger and analytics data for observation and action.

### PROTOTYPICAL NETWORK DESIGN

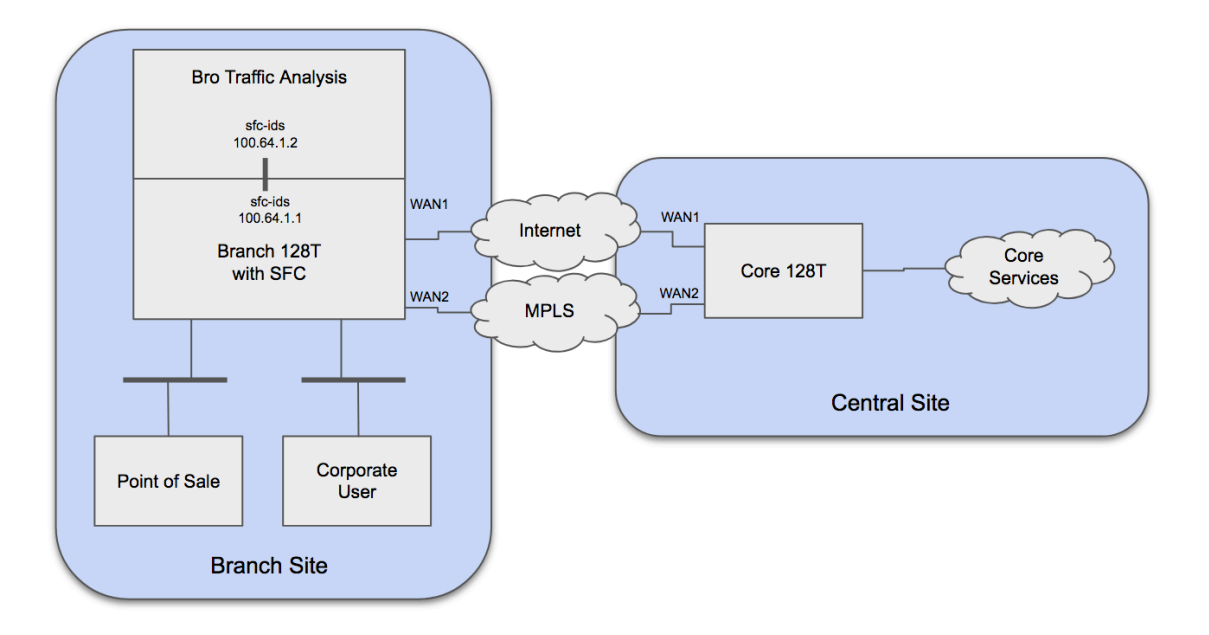

## PLATFORM REQUIREMENTS

- Conductor for centralized management and visibility
- On premise or in public cloud
- Requires 2 core CPU, 8 GB RAM, 60 GB hard drive or greater
- One IP (public or private)
- Needs to be reachable by remote routers on the following ports:
- TCP port 930 (SSL connectivity from routers)
- TCP ports 4505-4506 (SaltStack connectivity from routers)
- Branch router(s)
- Appliance recommended for maximum performance
- Adequately sized Virtual Machine optional
- Minimum 2 ports for a standalone deployment
- Requires 4 core CPU, 8 GB RAM, 60 GB hard drive or greater
- One private IP for LAN data plane traffic
- One routable IP for WAN connectivity
	- o NOTE: Software is installed directly using Internet-based repositories.
- Data Center router(s)
- Appliance recommended for maximum performance
- Requires 4 core CPU, 8 GB RAM, 60 GB hard drive or greater
- One private IP for LAN data plane traffic
- One public/routable IP for WAN connectivity

### DEPLOYMENT MODEL

128T Routing software is open and extensible, providing the customer control over the host operating system while co-residing with 3<sup>rd</sup> party tools. The customer is ultimately responsible for the host operating system and package management while 128T co-resides additional applications.

There are two options for deployment of service chained software into the 128T routing node:

- Manual installation For smaller or highly customized deployments, Bro may be installed manually. This document focuses on manual installation that may be automated as required.
- Automated installation The 128T Conductor provides a set of DevOps tools to automate deployments in a repeatable fashion. Using SaltStack, the Bro IDS may be deployed and

managed by defining packages to be installed and files to be managed on the 128T routing nodes. Automated installation is currently out of scope of this document.

#### BRO INSTALLATION

Add the Bro repository and install Bro software:

cd /etc/yum.repos.d/ wget http://download.opensuse.org/repositories/network:bro/CentOS\_7/network:bro.repo dnf install bro /opt/bro/bin/broctl deploy

Create a systemd service to ensure Bro is started upon creating of the service chain:

[root@localhost]# cat /etc/systemd/system/128t-sfc-setup.service

[Unit] Description=Service to detect and setup Bro

[Service] ExecStart=/usr/libexec/128t-sfc-setup.sh Restart=always RestartSec=5

[Install] WantedBy=multi-user.target

Create the script to setup the Service Function Chain upon service execution:

[root@localhost]# cat /usr/libexec/128t-sfc-setup.sh

#!/bin/bash

```
Launch Bro
(
  cd /opt/bro/logs
   ip netns exec ids /opt/bro/share/broctl/scripts/run-bro -1 -i sfc-ids -U .status -p broctl -p broctl-live -p 
standalone -p local -p bro local.bro broctl broctl/standalone broctl/auto
)
```
echo "Launched IDS."

Create a plugin scripts to setup the Service Function Chain upon KNI initialization:

/etc/128technology/plugins/network-scripts/host/sfc-ids/init

#!/bin/bash

```
# Import common functions related to namespace operations
source /etc/128technology/plugins/network-scripts/common/kni_helpers
source /etc/128technology/plugins/network-scripts/common/namespace_helpers
source /etc/sysconfig/network-scripts/ifcfg-$1
```
INTF=\$1 NS=\$2

create\_namespace \$NS

```
# moving interfaces inside namespace
add interface to namespace $NS $INTF
```
# admin up the relevant interfaces namespace\_interface\_up \$NS \$INTF

#turn off reverse path filtering for host interfaces namespace\_execute \$NS sysctl -w net.ipv4.conf.all.rp\_filter=0 &>/dev/null namespace\_execute \$NS sysctl -w net.ipv4.conf.\$INTF.rp\_filter=0 &>/dev/null namespace\_execute \$NS sysctl -w net.ipv4.ip\_forward=1

# set up KNI namespace\_execute \$NS ip a add \$IPADDR/\$PREFIX dev \$INTF namespace execute \$NS ip route add default via 100.64.1.2 dev \$INTF

/etc/128technology/plugins/network-scripts/host/sfc-ids/startup

#!/bin/bash

# Import common functions related to namespace operations source /etc/128technology/plugins/network-scripts/common/namespace\_helpers source /etc/128technology/plugins/network-scripts/common/bash\_helpers

 $INTF = $1$  $NS = S2$ 

#### create\_namespace \$NS

/etc/128technology/plugins/network-scripts/host/sfc-ids/shutdown

#!/bin/bash

# Import common functions related to namespace operations source /etc/128technology/plugins/network-scripts/common/namespace\_helpers source /etc/128technology/plugins/network-scripts/common/bash\_helpers

INTF=\$1  $NS=$ \$2

# move interfaces outside the namespace and delete namespace remove interface from namespace \$NS \$INTF delete\_namespace \$NS 2>/dev/null

Log into Conductor and add KNI interfaces into IDS namespace (replace "Mobile128T" with router and node names:

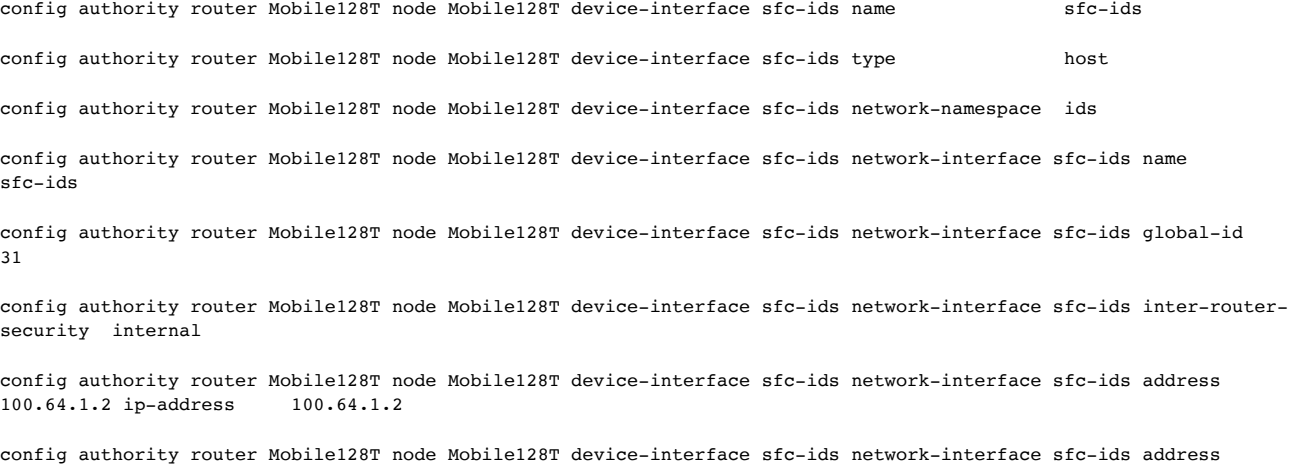

100.64.1.2 prefix-length 30

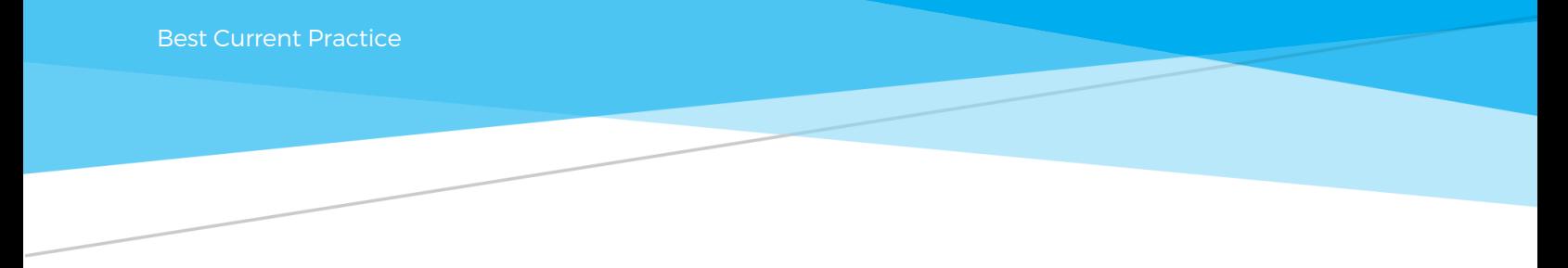

config authority router Mobile128T node Mobile128T device-interface sfc-ids network-interface sfc-ids address 100.64.1.2 gateway 100.64.1.1

Assign tenant to the IDS KNI neighborhood to classify traffic to forward. This will classify traffic returning from the IDS once inspected. There are two options to define IDS tenants:

1. Interface-based tenant on the IDS return KNI interface. All traffic will be treated equally with respect to tenancy once it has traversed the IDS:

config authority router Mobile128T node Mobile128T device-interface sfc-ids network-interface sfc-ids tenant T.AN

config authority tenant LAN name LAN

2. Tenant-specific mask to ensure all traffic is inspected and classified into source tenants. These individual tenants may be assigned to services for segmentation, policy and routing, similar to scenarios with no IDS inserted:

config authority router Mobile128T node Mobile128T device-interface sfc-ids network-interface sfc-ids neighborhood ids name ids

config authority router Mobile128T node Mobile128T device-interface sfc-ids network-interface sfc-ids neighborhood ids topology spoke

config authority tenant PCI name PCI config authority tenant PCI member PCI neighborhood ids<br>config authority tenant PCI member PCI address 10.0.50.0/24 config authority tenant PCI member PCI address<br>config authority tenant GuestWiFi name GuestWiFi config authority tenant GuestWiFi name config authority tenant GuestWiFi member GuestWiFi neighborhood ids<br>config authority tenant GuestWiFi member GuestWiFi address 192.168.101.2/32 config authority tenant GuestWiFi member GuestWiFi address

Define a set of Services that are reachable once the traffic is inspected:

config authority service Server2 access-policy ids source ids config authority service Server3 access-policy ids source ids

Define the tenant traffic that should be inspected. For branch deployments, this is typically the tenant LAN traffic :

config authority tenant LAN name LAN config authority tenant LAN member LAN neighborhood LAN config authority tenant LAN member LAN address  $0.0.0.010$ config authority tenant LAN member LAN address config authority service ids name ids<br>
config authority service ids service-group TDS config authority service ids service-group IDS<br>
config authority service ids security internal config authority service ids security internal<br>config authority service ids address  $0.00000$  $config$  authority service ids address config authority service ids access-policy LAN source LAN

Define service route to chain traffic on SFC KNI:

config authority service ids share-service-routes false

```
config authority router Mobile128T service-route ids name ids
config authority router Mobile128T service-route ids service-name
config authority router Mobile128T service-route ids next-hop Mobile128T sfc-ids node-name Mobile128T
config authority router Mobile128T service-route ids next-hop Mobile128T sfc-ids interface
config authority router Mobile128T service-route ids next-hop Mobile128T sfc-ids gateway-ip 100.64.1.1
```
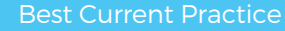

Now that the KNI interfaces are in place, Restart 128T, ensure systemd script is executable and enable the service:

sudo chmod +x /usr/libexec/128t-sfc-setup.sh sudo systemctl enable 128t-sfc-setup sudo systemctl start 128t-sfc-setup

Reboot 128T to confirm all services restart as expected.

sudo reboot

### SAMPLE LOGS

The following are some sample logs from the /opt/bro/logs directory:

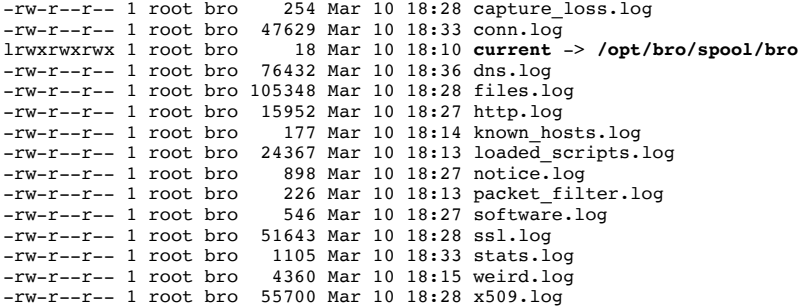

#### TUNING BRO

Note that this document describes adding a single instance, single processor of Bro to a branch device. There are several modifications that may be made to the Bro package installation that may be of benefit. The following are outside of the scope of the current document, but may be added in a future version:

- 1. Pinning of Bro to a particular CPU that is not handing 128T forwarding.
- 2. Multi-threading Bro with multiple instances.
- 3. Compiling Bro with GeoIP support added at run time.

#### SAMPLE BRO-CUTS

Once logs have been accumulated, bro-cut provides a quick method to analyze and extract session data.

The bro-cuttool allows a list of log headers to be specified and searched using tools such as awk. Some examples of queries to find http sessions and Microsoft-related session information is shown in the queries below.

Set path and log directory:

PATH=\$PATH:/opt/bro/bin cd /opt/bro/logs

Show HTTP sessions and destinations:

bro-cut service id.resp p id.resp h < /opt/bro/logs/conn.log | awk '\$1=="http" && !(\$2==80 || \$2==8080) { print \$3 }' | sort –u

Show all invalid certificates and their destination hosts:

bro-cut id.resp\_h id.resp\_p note < /opt/bro/logs/notice.log | awk '\$3~"Invalid\_Server\_Cert" { print "address "  $$1$  "port "  $$2^{\overline{-}}$$ 

Find all port scans executed against routed hosts:

find . -name notice.\*.log.gz -exec zcat "{}" + | /opt/bro/bin/bro-cut -d ts note src | awk '\$2~"Scan" { print  $$1$  " "  $$2$  " address: "  $$3$  " Port Scan!" } | sort -u

Find unencrypted Microsoft update traffic:

```
find . -name http.*.log.gz -exec zcat "{}" + | /opt/bro/bin/bro-cut -d ts id.resp_h host uri 
response_body_len | awk '$3~"update" || $3~"microsoft" { print $1 " " $2 " dest: " $3 " URL: " $4 " 
length " $5 }' | sort -u
```
#### DISCLAIMER

The information in this document is non-binding and for informational purposes only. It is subject to adjustment or modification after review, consideration, and negotiation of the terms and conditions of a definitive contract. All data and information contained herein is to be considered confidential and proprietary. The data and information contained herein may not be reproduced, published, or distributed to, or for, any third parties without the express prior written consent of 128 Technology.

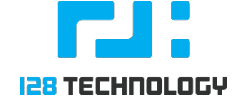

Copyright © 2019 128 Technology, Inc. www.128technology.com | info@128technology.com